# Pelatihan Merancang Sistem Informasi Akuntansi Accurate Pada PT. Mahatani Kota Bogor

## Harry Roestiono, Suharmiati

*Program Studi Perbankan dan Keuangan, Institut Bisnis dan Informatika Kesatuan Bogor, Indonesia*

E-Mail : harry.roestiono@ibik.ac.id

#### *ABSTRACT*

*MSMEs (Micro, Small and Medium Enterprises) in Indonesia are one of the most dominant business sectors run by business actors. Processing of data related to financial statements is carried out using an excel data manual system in Microsoft office, this causes obstacles in calculating financial transactions, both in the form of cash turnover on sales and at the same time merchandise inventory turnover, also experiencing delays in making financial reports. Management of financial data and inventory in the preparation of financial statements, requires accuracy and accuracy of data data in every decision making. In accordance with current technological developments, it is hoped that MSMEs that already have a turnover of the upper middle class will already use a computer accounting information system. To assist in preparing financial reports using an accurate accounting information system, through this training, it is hoped that data results are updated, accurate, and quickly provide information to management. Training on Designing Accurate Accounting Information Systems at PT. Mahatani in Bogor City, can provide an overview of how it works and design concepts that are easily understood by system users/users to help make it easier to prepare financial reports. The required transactions have been provided for accurate activities, starting from creating a new account with the name of the company, along with the chart of account number, updating the chart of account according to the needs of the account number designed by management to facilitate account classification. The accurate accounting information system can be done with multi users, so that all departments can input transaction data together with the aim of providing financial information for management. The ultimate goal of accounting records is to produce a good and accurate report that is expected to provide an actual picture of the company's financial activities. Accurate, which is an integrated program, provides financial reporting facilities that make it very easy for users. Especially the Accurate database system which allows every financial activity that occurs and is recorded in the system to be extracted when it is summarized into a report*

*Keywords: Designing Accurate Accounting Information System at PT. Mahatani.*

### ABSTRAK

UMKM (Usaha Mikro Kecil dan Menengah) di Indonesia merupakan salah satu sektor usaha yang paling dominan dijalankan oleh para pelaku usaha. Pengolahan data terkait laporan keuangan dilakukan dengan menggunakan sistem manual data excel di microsoft office, hal ini menyebabkan kendala dalam menghitung transaksi keuangan, baik berupa perputaran kas atas penjualan dan sekaligus perputaran persediaan barang dagangan, juga mengalami keterlambatan dalam pembuatan laporan keuangan. Pengelolaan data keuangan dan persediaan dalam penyusunan laporan keuangan, membutuhkan ketelitian dan keakuratan data data dalam setiap pengambilan keputusan. Sesuai dengan perkembangan teknologi saat ini, diharapkan UMKM yang sudah memiliki omzet kalangan menengah ke atas sudah menggunakan sistem informasi akuntansi komputer. Untuk membantu dalam penyusunan laporan keuangan dengan menggunakan sistem informasi akuntansi yang akurat, melalui pelatihan ini diharapkan hasil data terupdate, akurat, dan cepat memberikan informasi kepada manajemen. Pelatihan Perancangan Sistem Informasi Akuntansi Akurat Pada PT. Mahatani di Kota

*Accounting Information System Coaching* 

# \_\_\_\_\_\_113

Submitted: APRIL 2021

> Accepted: MEI 2021

# JADKES

Jurnal Abdimas Dedikasi Kesatuan Vol. 2 No. 2, 2021 page 113-126 IBI KESATUAN E-ISSN 2745 – 7508 DOI: 10.37641/jadkes.v2i2.780

Bogor, dapat memberikan gambaran cara kerja dan konsep desain yang mudah dipahami oleh pengguna/pengguna sistem untuk membantu mempermudah dalam penyusunan laporan keuangan. Transaksi yang diperlukan telah disediakan untuk kegiatan yang akurat, mulai dari membuat akun baru dengan nama perusahaan, beserta bagan nomor akun, memperbarui bagan akun sesuai dengan kebutuhan nomor akun yang dirancang oleh manajemen untuk memudahkan akun klasifikasi. Sistem informasi akuntansi yang akurat dapat dilakukan dengan multi user, sehingga semua departemen dapat menginput data transaksi secara bersama-sama dengan tujuan menyediakan informasi keuangan bagi manajemen. Tujuan akhir dari pencatatan akuntansi adalah untuk menghasilkan laporan yang baik dan akurat yang diharapkan dapat memberikan gambaran aktual tentang aktivitas keuangan perusahaan. Accurate yang merupakan program terintegrasi menyediakan fasilitas pelaporan keuangan yang sangat memudahkan pengguna. Terutama sistem database Accurate yang memungkinkan setiap aktivitas keuangan yang terjadi dan tercatat dalam sistem dapat digali ketika diringkas menjadi sebuah laporan.

#### Kata Kunci: Sistem Informasi Akuntansi, Accurate

#### PENDAHULUAN

Dalam Undang-Undang No. 20 Tahun 2008 Tentang Usaha Mikro Kecil dan Menengah (UMKM) mendefinisikan, UMKM adalah kegiatan usaha yang mampu memperluas lapangan kerja dan memberikan pelayanan ekonomi secara luas kepada masyarakat dan dapat berperan dalam proses pemerataan dan peningkatan pendapatan masyarakat, mendorong pertumbuhan ekonomi, dan berperan dalam mewujudkan stabilitas nasional. Selain itu, Usaha Mikro, Kecil, dan Menengah adalah salah satu pilar utama ekonomi nasional yang harus memperoleh kesempatan utama, dukungan, perlindungan dan pengembangan seluas-luasnya sebagai wujud keberpihakan yang tegas kepada kelompok usaha ekonomi rakyat, tanpa mengabaikan peranan Usaha Besar dan Badan Usaha Milik Negara.

PT. Mahatani merupakan usaha menengah yang bergerak dibidang penyediaan kebutuhan pertanian berupa bibit atau benih pertanian, seperti jagung, sayur-sayuran, cabe dan lain-lain. Barang-barang pertanian yang disediakan oleh PT. Mahatani untuk pengadaan barang kebuhutuhan tersebut dapat membeli langsung dari supplier dan ada juga yang menanam bibit unggul terlebih dahuli baru, masa perwatan, panen kemudian diambil dipilih yang terbaik sebagai bibit atu benih unggul.

Pengelolaan data yang berhubungan dengan penggunaan informasi akuntansi keuangan dilakukan dengan sistem manual, hal ini menyebabkan proses yang lama dalam memberikan informasi keuangan, juga mengalami kesulitan dalam membuat laporan keuangan terutama pada laporan perputaran persediaan sehingga menyebabkan keterlambatan dalam mengambil keputusan. Dengan sistem manual sering terjadi kesalahan seperti lupa menyimpan data, data hilang atau lainnya sehingga tidak update. Pengelolaan data dan penyusunan laporan keuangan, terutama dalam hal melakukan proses perputaran persediaan dan keuangan, baik pembelian persediaan dan penjualan barang dagangan membutuhkan sistem informasi akuntansi dengan aplikasi computer Accurate yang dapat membantu dengan cepat. Proses penyusunan laporan keuangan mulai dari transaksi perputaran barang/keuangan pembelian dan penjualan sekaligus dapat membuat laporan keuangan. agar mendapatkan hasil data yang lebih akurat dan cepat. Sistem pencatatan perputaran barang dagangan ataupun perputaran keuangan atas dasar aktivitas transaksi pembelian dan transaksi penjualan yang terprogram dalam aplikasi komputerisasi, maka sistem informasi akuntansi (SIA) Accurate dapat membantu kelancaran atas sistem informasi keuangan pada PT. Mahatani tersebut, sehingga aktivitas operasional pekerjaan yang saling berkaitan dapat bekerja dengan efektif dan efisien. Sistem informasi akuntansi yang dibuat pastinya memiliki tujuan, terutama bagi perusahaan, sebagai berikut:

a) Mengumpulkan dan menyimpan segala data aktivitas dan transaksi yang telah terjadi.

- b) Melakukan proses semua data yang terkumpul menjadi sebuah informasi yang bisa mendukung dalam proses pengambilan keputusan dalam perusahaan.
- c) Melakukan kontrol terhadap semua aset perusahaan.

Komponen sistem informasi akuntansi merupakan gabungan dari beberapa komponen menjadi satu kesatuan yang saling terhubung dan terbentuklah SIA perusahaan.Diawali dari data yang diinputkan oleh manusia kemudian dilakukan pemrosesan data sesuai prosedur yang berlaku sehingga hasilnya akan berupa informasi akuntansi. Agar hasil dari informasi akuntansi bisa akurat, aktual, dan berguna untuk user, maka seluruh komponen SIA harus terintegrasi dengan baik dan benar. Berikut komponen-komponen dalam SIA:

a) Manusia, menjadi operator dari sistem.

- b) Transaksi, menjadi objek yang akan diinputkan kemudian dilakukan pemrosesan sehingga menghasilkan informasi.
- c) Prosedur, menjadi aturan tentang langkah-langkah yang harus dilakukan dalam melaksanakan kegiatan perusahaan
- d) Dokumen, sebagai formulir yang berfungsi untuk sarana pencatatan saat transaksi teriadi.
- e) Peralatan, menjadi alat atau sarana yang digunakan untuk pencatatan pada sistem informasi.

Ada beberapa poin yang menjadi manfaat dari sistem informasi akuntansi bagi perusahaan yang harus Anda ketahui, berikut manfaatnya:

- a) Menyediakan informasi yang akurat dan tepat sehingga berdampak pada kemajuan perusahaan.
- b) Meningkatnya efisiensi pada perusahaan sehingga berdampak pada meningkatnya pendapatan
- c) Meningkatnya kemampuan perusahaan dalam mengambil suatu keputusan secara bijak.
- d) Menambah sharing knowledge perusahaan.
- e) Meningkatkan efisiensi kerja pada bagian keuangan perusahaan karena adanya sistem informasi akuntansi.
- f) Meningkatkan kualitas produk yang dihasilkan.
- g) Mengurangi biaya produksi dan jasa dalam proses pembuatan produk perusahaan.

Dari penjelasan di atas, sistem informasi akuntansi memiliki peran yang penting untuk kemajuan suatu perusahaan, maka perusahaan bisa melakukan semua kegiatannya dengan lebih efektif dan efisien. Selain itu output dari SIA juga dapat di pertanggungjawabkan dalam pengambilan sebuah keputusan.

Untuk itu penulis melakukan Pelatihan Merancang Sistem Informasi Akuntansi (SIA) Accurate pada PT. Mahatani di Kota Bogor, dengan konsep desain yang mudah dipahami oleh pengguna sistem/user untuk membantu mempermudah dalam penyusunan laporan keuangan dengan tujuan untuk mendapatkan data dan informasi yang tepat dan akurat serta mempercepat dalam pengambilan keputusan.

Untuk menyusun laporan keuangan yang sesuai standar terlebih dahulu harus ada pembenahan sistem dari dalam perusahaan itu sendiri, karena sistem yang bagus akan memudahkan dalam penerapannya. Sistem Informasi Akuntansi komputerisasi dengan Accurate pada PT. Mahatani, tetap harus dimulai dari dasar dengan cara pelatihan bagi sumber daya manusianya (SDM). Penerapan sistem akuntansi tersebut tidak terkecuali juga dilakukan oleh semua skope usaha baik pengusaha kecil, menengah maupun besar, dan juga sistem juga perlu diterapkan dalam semua jenis kegiatan usaha, baik perusahaan manufaktur, dagang maupun jasa, karena dengan diterapkannya sistem akuntansi yang benar maka akan memperkecil terjadinya kesalahan baik disengaja maupun tidak disengaja, dan akan dapat menghasilkan informasi yang akurat.

Secara umum pengertian laporan keuangan adalah mendasarkan pada Pernyataan Standar Akuntansi Keuangan (PSAK No.1 2007) yang menyatakan bahwa laporan keuangan merupakan bagian dari proses pelaporan keuangan, dalam Standar Akuntansi Keuangan disebutkan bahwa Laporan Keuangan yang lengkap terdiri dari neraca,

*Accounting Information System Coaching*

\_\_\_\_\_\_115

laporan laba rugi, laporan arus kas, catatan atas laporan keuangan dan informasi tambahan misalnya informasi keuangan segmen industri dan geografis serta pengungkapan pengaruh perubahan harga. Diungkapkan dalam Accounting Principles Board (APB) Opinion No.4 yang menyatakan tentang fungsi dari laporan keuangan adalah menyediakan informasi yang bersifat finansiil mengenai aktivitas ekonomi dan dapat digunakan untuk pengambilan keputusan ekonomi (APB Opinion 4 dalam Tearney, 2001)

Berdasarkan latar belakang diatas, maka dapat di-identifikasi tujuan kegiatan ini merancang sistem informasi akuntansi accurate pada PT. Mahatani, sebagai berikut:

- 1. Memberikan rancangan penerapan sistem informasi akuntansi accurate pada PT. Mahatani
- 2. Memberikan gambaran cara kerja penerapan dari sistem informasi akuntansi accurate PT. Mahatani
- 3. Mengevaluasi rancangan penerapan sistem informasi akuntansi accuirate pada PT. Mahatani

# PELAKSANAAN KEGIATAN

Kegiatan pelatihan merancang sistem informasi akuntansi accurate bagi Karyawan PT. Mahatani diselenggarakan atas kerjasama antara LPPM IBI Kesatuan dengan pimpinan PT. Mahatani Kota Bogor selama 1 hari pada tanggal 3 Agustus 2021. Tempat penyelenggaraan di PT. Mahatani Pertiwi Sejahtera

Permasalahan yang diangkat dalam kegiatan pengabdian pada masyarakat adalah meningkatkan pengetahuan, pemahaman mengenai Perancangan Sistem Informasi Akuntansi Accurate pada PT. Mahatani Kota Bogor. Kerangka pemecahan masalah dimaksud dilakukan dengan menerapkan langkah kerja dalam pengabdian pada masyarakat sebagai berikut :

- 1. Menetapkan jumlah peserta pelatihan yakni minimal 5 orang Karyawan yan terlibat langsung dala operasional keuangan pada PT. Mahatani di wilayah kota Bogor.
- 2. Seluruh peserta mengikuti pelatihan di PT. Mahatani di wilayah kota Bogor.
- 3. Materi pelatihan yang diberikan meliputi :
	- a. Materi 1 : Memberikan pengetahuan dan pemahaman mengenai fungsi Terkait tentang perancangan sistem informasi accurate pada PT. Mahatani, Dokumen yаng digunаkаn, sistem informasi akuntansi PT. Mahatani.
	- b. Materi 2 : Praktek merancang sistem informasi akuntansi secara manual dan interpretasi sistem informasi akutansi accurate pada PT. Mahatani menggunakan Aplikasi Accurate, yang meliputi : Modul Pembelian, Modul Penjualan, Modul Persediaan, Modul Buku Besar, Modul Kas/Bank, Modul Aktiva Tetap, Modul RMA *(Return Merchandise Authorixation Module) dan* Modul Proyek

Kerangka pikir untuk pemecahan masalah di atas dapat dijelaskan dalam bentuk matrik sebagai berikut :

#### Tabel 1. Kerangka Pemecahan Masalah

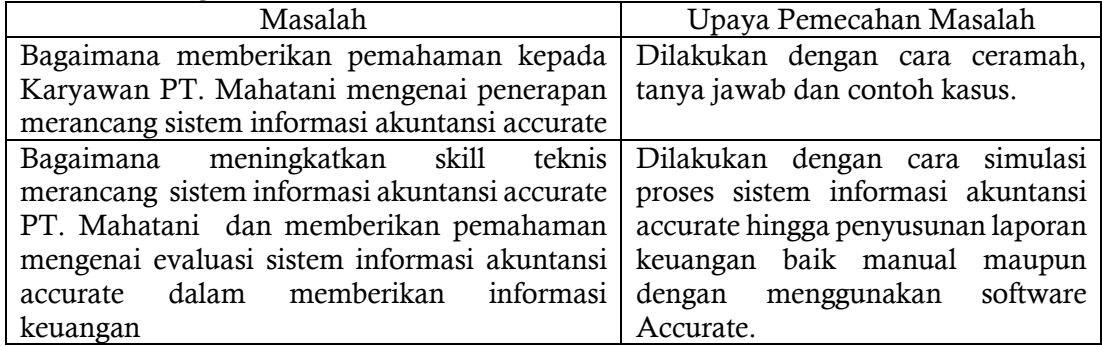

Sasaran kegiatan ini adalah Karyawan PT. Mahatani di wilayah kota Bogor. Pertimbangan penetapan sasaran pelatihan ini adalah untuk meningkatkan kemampuan Karyawan PT. Mahatani dalam mengelola usaha khususnya penyusunan sistem informasi accurate PT. Mahatani. Pertimbangan selanjutnya adalah bahwa IBI Kesatuan sebagai Perguruan Tinggi yang memiliki fungsi pengabdian kepada Masyarakat melalui bidang keilmuan akuntansi dan manajemen memiliki kewajiban untuk mengimplementasikan bidang keilmuannya dalam membantu Karyawan PT. Mahatani untuk meningkatkan keterampilan merancang sistem informasi accurate, sampai membuat laporan keuangan sehingga dapat meningkatkan kinerja Manajemen PT. Mahatani.

Kegiatan pengabdian pada masyarakat ini diselenggarakan oleh IBI Kesatuan yang secara teknis dilakukan oleh Lembaga Penelitian dan Pengbdian kepada Masyarakat (LPPM) dengan dukungan sumber daya manusia yang memiliki latar belakang keilmuan dibidang akuntansi dan manajemen keuangan. Hal-hal yang berkaitan dengan sumber daya manusia serta sarana dan prasarana LPPM IBI Kesatuan dapat dijelaskan sebagai berikut:

- a. Memiliki dosen yang profesional dan berpengalaman dalam menghasilkan berbagai jenis karya tulis ilmiah yang bermutu.
- b. Memiliki dosen yang profesional dan berpengalaman dalam pelaksanaan kegiatan penataran dan pelatihan.

Adapun potensi yang dimiliki oleh Karyawan PT. Mahatani adalah keinginan yang kuat untuk meningkatkan kemampuan dalam merancang sistem informasi akuntansi accurate dan sekaligus penyusunan laporan keuangan yang membantu dalam meningkatkan kinerja keuangan.

## METODE PELAKSANAAN

Metode kegiatan ini berupa pelatihan penyusunan laporan keuangan kepada Karyawan PT. Mahatani di wilayah kota Bogor. Setelah pelatihan dilakukan, Karyawan PT. Mahatani diharapkan dapat mengimplementasikan pengetahuan dan pemahaman yang telah diperoleh untuk membantu Karyawan PT. Mahatani dalam mengelola usaha yang dijalankannya. Berikut disajikan tahapan pelatihan yang dilakukan :

- 1. Tahap Persiapan
	- Pada tahap persiapan hal yang dilakukan meliputi :
	- a. Observasi calon peserta
	- b. Pemantapan dan penentuan lokasi dan sasaran
	- c. Penyusunan bahan/materi pelatihan : makalah dan modul untuk kegiatan pelatihan merancang sistem informasi akuntansi accurate bagi Karyawan PT. Mahatani.
- 2. Tahap Pelaksanaan Pelatihan

Tahap pelaksanaan merupakan tahapan inti penyelenggaraan kegiatan pelatihan merancang sistem informasi akuntansi accurate. Pada tahap ini kegiatan yang dilakukan sebanyak 3 sesi, yakni :

- a) Sesi pertama. Pada sesi ini pembicara memberikan pengetahuan dan pemahaman mengenai Fungsi Terkait perncangan sistem informasi akuntansi accurate PT. Mahatani, Dokumen yаng digunаkаn adalah semua data keuangan PT. Mahatani.
- b) Sesi kedua. Pada sesi ini pembicara menjelaskan berbagai hal mengenai siklus akuntansi dan laporan keuangan. Hal-hal yang dijelaskan meliputi :

Bagaimana memberikan pemahaman mengenai evaluasi sistem informasi akuntansi accurate PT. Mahatani dan interpretasi sistem informasi akuntansi atas prosedur transaksi keuangan PT. Mahatani menggunakan Aplikasi ACCURATE, yang meliputi:

- 1. Informasi Perusahaan
- 2. Rancangan Informasi kode akun dan Mata Uang
- 3. Informasi Kas/Bank
- 4. Informasi Pelanggan
- 5. Informasi Supplier
- 6. Informasi Persediaan Barang
- 7. Informasi Pembelian

- 8. Informasi Penjualan
- 9. Informasi lainnya

Pada sesi ini pembicara juga secara langsung mempraktikkan Merancang Sistem Informasi Akuntansi Accurate, Berikut ini adalah gambar pada accounting system accurate sebagai berikut :

### HASIL DAN PEMBAHASAN

Program kegiatan pengabdian kepada masyarakat ini dilaksanakan bagi Karyawan PT. Mahatani di wilayah kota Bogor berupa pelatihan merancang sistem informasi akutansi accurate pada tanggal 20 Mei 2021. Kegiatan pelatihan ini dilaksanakan dengan metode :

1. Metode Ceramah

Metode ini digunakan untuk memberikan penjelasan tentang asistem informasi kuntansi, laporan keuangan dan interpretasi hasil laporan keuangan dari accurate dalam meningkatkan kinerja keuangan Karyawan PT. Mahatani.

2. Metode Tanya Jawab

Metode ini digunakan untuk mengetahui hal-hal yang belum dipahami mengenai akuntansi. Metode ini berupaya untuk mengeksplorasi materi yang disajikan agar dapat dipahami dengan baik oleh peserta.

3. Metode Studi Kasus

Metode ini digunakan untuk mengajak peserta terlibat langsung dalam proses sistem informasi akuntansi baik manual maupun menggunakan software accurate. Metode ini berupaya untuk mengeksplorasi materi yang disajikan agar dapat dipraktekkan oleh peserta.

#### EVALUASI HASIL KEGIATAN

Evaluasi proses pelatihan dilakukan dengan tanya jawab dan pengamatan selama proses pelatihan diselenggarakan. Indikator keberhasilan selama proses pelatihan dilakukan, tim Lembaga Penelitian dan Pengembangan (LPPM) IBI Kesatuan melakukan penilaian terhadap keterlibatan dan kemampuan peserta pada setiap tahap pelatihan. Peserta cukup antusias dalam mengikuti acara tersebut, hal ini ditunjukkan dengan intensitas pertanyaan yang diajukan atas materi yang disampaikan.

#### PEMBAHASAN

Kegiatan program Pengabdian kepada Masyarakat yang diselenggarakan oleh Lembaga Penelitian dan Pengabdian pada Masyarakat (LPPM) IBI Kesatuan ini telah terselenggara dengan baik dan lancar. Secara umum Karyawan PT. Mahatani memberikan respon positif atas pelaksanaan kegiatan ini. Para peserta mengharapkan kegiatan ini dapat diselenggarakan secara rutin dan berkesinambungan dengan topik yang lebih beragam sehingga dapat memberikan pemahaman mengenai bisnis yang sedang dijalankan yang dampaknya akan meningkatkan kinerja keuangan Karyawan PT. Mahatani. Dengan demikian Karyawan PT. Mahatani dapat bersaing secara baik dalam kompetisi bisnis yang sedang berjalan ini. Hal lain yang menjadi perhatian peserta adalah bagaimana merespon kondisi persaingan dalam era Masyarakat Ekonomi ASEAN (MEA) yang sudah dimulai.

Dengan terselenggaranya kegiatan pelatihan merancang sistem informasi akutansi accurate PT. Mahatani di wilayah kota Bogor diharapkan dapat mendukung tumbuh dan berkembang usaha yang dijalankan serta mampu bersaing secara mandiri dalam mengelola bisnis yang dijalankan. Sehingga dengan kondisi tersebut akan meningkatkan perumbuhan perekonomian di wilayah Bogor.

Berdasarkan hasil dan wawancara langsung dengan pemilik dan beberapa karyawan, maka merancang sistem informasi akuntansi accurate PT. Mahatani ini adalah perusahaan menengah yang sedang berkembang dengan jumlah karyawan sebanyak 32 orang. Adapun solusi yang diberikan adalah menggunakan system accurate untuk proses pelaksanaan operasional agar efektif dan efisien, sedangkan system secara otomatis akan tercatat untuk menghindari kehilangan data.

## 1. Persiapan Standar

Berikut ini persiapan standar *(Basic Setup)* dapat kita gunakan jika informasi keuangan yang kita miliki untuk persiapan awal *database* baru tidak terlalu detail. Agar persiapan awal *database* dengan menggunakan tipe persiapan standar dapat kita lakukan, sebaiknya terlebih dahulu menyiapkan data-data standar berikut ini :

- 1) Persipan data awal perusahaan berupa
	- *a.* Informasi perusahaan *(Company Information)*
	- b. Daftar saldo kas dan bank
	- *c.* Daftar nama pelanggan dan saldo *(Customer)*
	- d. Daftar nama pemasok dan saldo *(Vendor)*
	- e. Daftar nama barang dan jasa

2) Langkah-langkah setup database baru dengan persiapan standar *(basic setup*) sebagai berikut:

a. Sebelum melakukan persiapan awal *database,* kita dapat memilih bahasa yang kita inginkan dengan cara klik pada bahasa yang kita inginkan, lalu klik Next.

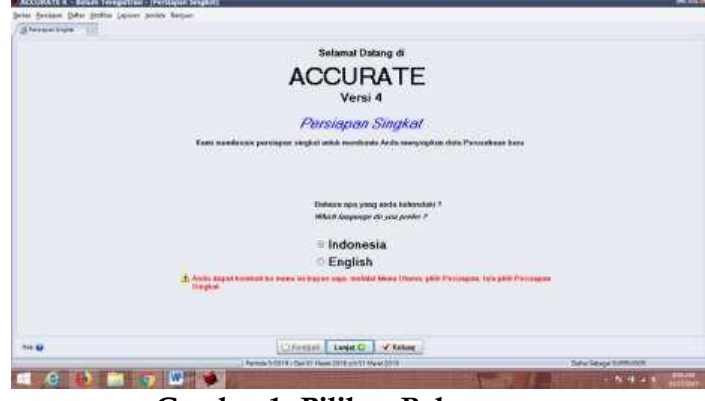

Gambar 1. Pilihan Bahasa

b. Pilih Persiapan Standar, lalu klik Next

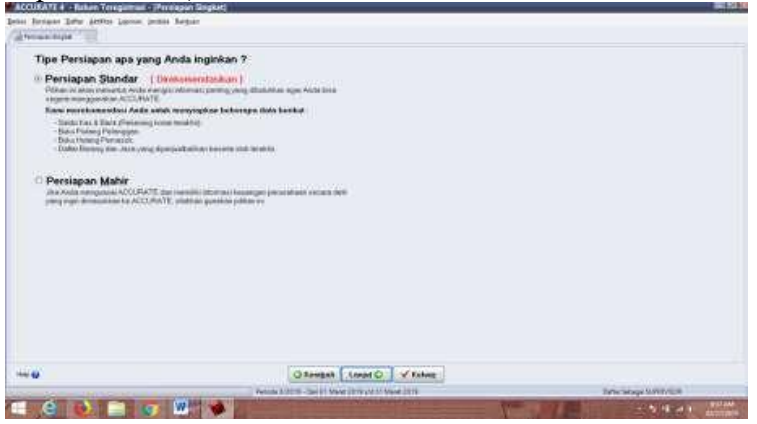

## Gambar 2. Persiapan Standar

c. Maka jendela konfirmasi apakah setup akan dilanjutkan, lalu klik Yes pada Jendela Pesan Konfirmasi

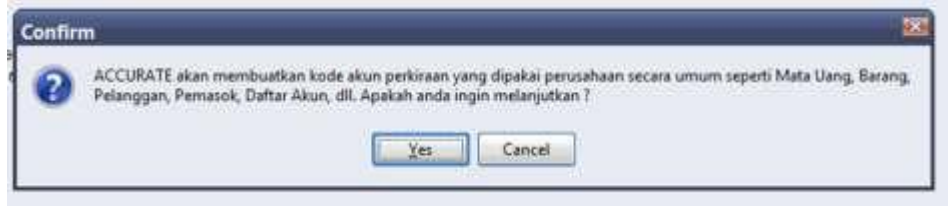

## Gambar 3. Pesan Konfirmasi

Tunggu beberapa saat sampai muncul *Quick Setup,* dalam *Quick Stup* ini Ada 7 langkah yang harus diisi, yaitu :

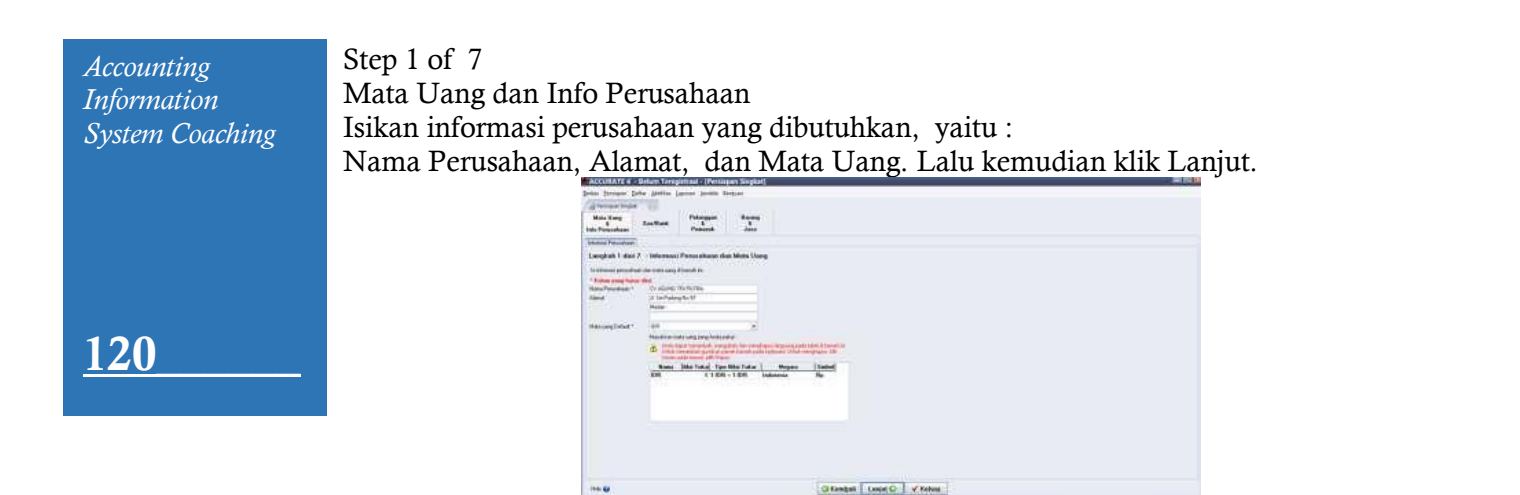

Gambar 4. Mata Uang dan Info Perusahaan

**RAGUE LA** 

# Step 2 Of 7

Kas dan Bank *Information*

Sama seperti tabel daftar mata uang, tabel informasi kas/bank juga telah terisi dengan informasi kas/bank yang otomatis telah dibuatkan oleh program *Accurate* pada saat memilih tipe persiapan singkat.

Pengisian daftar tabel kas/bank :

Diisi sesuai dengan Nomor akun kas dan bank yang ada di perusahaan. Lalu klik Lanjut.

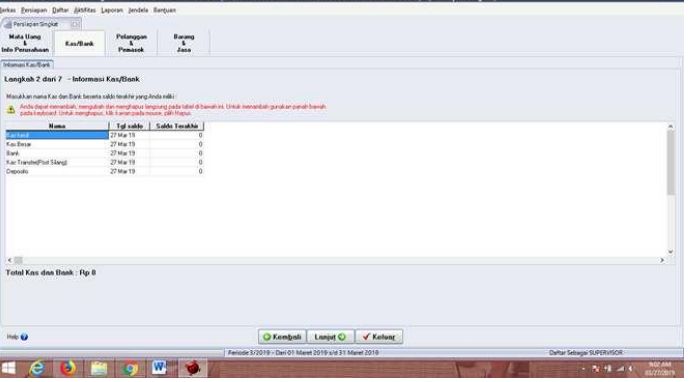

Gambar : 5. Kas/Bank

Step 3 Of 7 Informasi Pelanggan Pada tabel daftar customer isikan data sebagai berikut : Nama : Di isi nama pelanggan Perusahaan. Saldo Awal : Di isi jumlah saldo piutang customer Setelah selesai di isi, maka klik Lanjut.

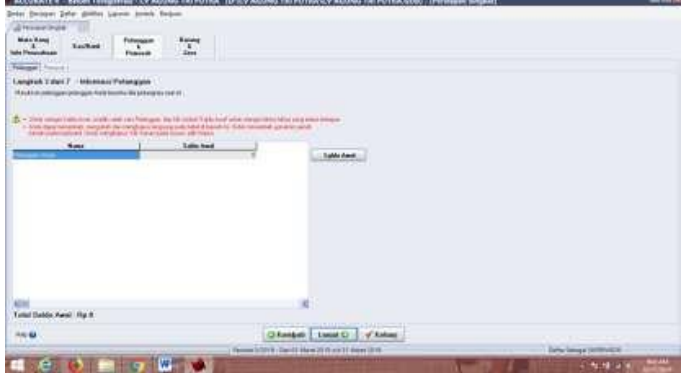

Gambar 6. Informasi Pelanggan

Step 4 Of 7 *Accounting*  Informasi Pemasok *Information System*  Pada tabel daftar pemasok isikan data sebagai berikut : *Coaching* Nama : Di isi nama pemasok Perusahaan.<br>Saldo Awal : D isi iumlah saldo piutang custome  $: D$  isi jumlah saldo piutang customer Setelah selesai diisi, maka klik Lanjut.  $\label{eq:1} \text{const} = \left\lceil \frac{1}{\sqrt{1-\alpha}} \right\rceil - \left\lceil \frac{1}{\sqrt{1-\alpha}} \right\rceil$ 12

Gambar : 7. Informasi Pemasok

#### Step 5 Of 7 Metode Persediaan Pada bagian ini kita memilih Metode Rata-Rata (Average).

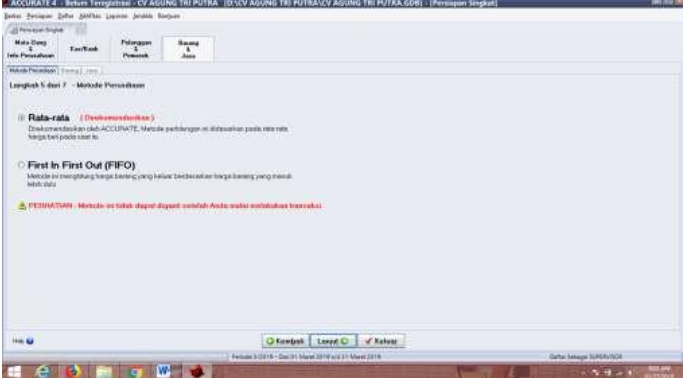

Gambar 8. Metode Persediaan

Step 6 Of 7 Informasi Barang

Cara menginput barang dagangan (item), pada daftar item dengan mengikuti petunjuk di bawah ini :

- *a. No Barang* : pada kolom ini, input nomor ataukode barang dagangan
- *b. Nama* : pada koom ini, input nama dari barang dagangan
- *c. Tanggal Stok* : pada kolom ini, input tanggal saldo barang dagangan
- *d. Kuantitas* : pada kolo ini, input saldo kuantitas barang dagangan
- *e. Satuan* : pada kolom ini, input satuan unit dari barang dagangan
- *f. Harga Beli Akhir/Satuan* : pada kolom ini, input harga beli barang dagangan
- *g. Harga Jual* : pada kolom ini, input informasi harga jual barang dagang Lalu Klik Lanjut.

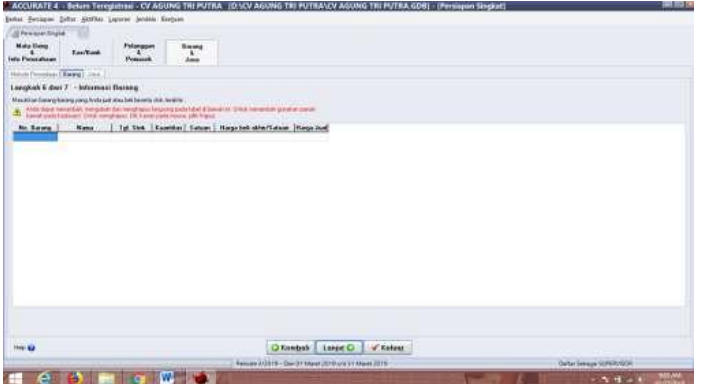

Gambar : 9. Informasi Barang

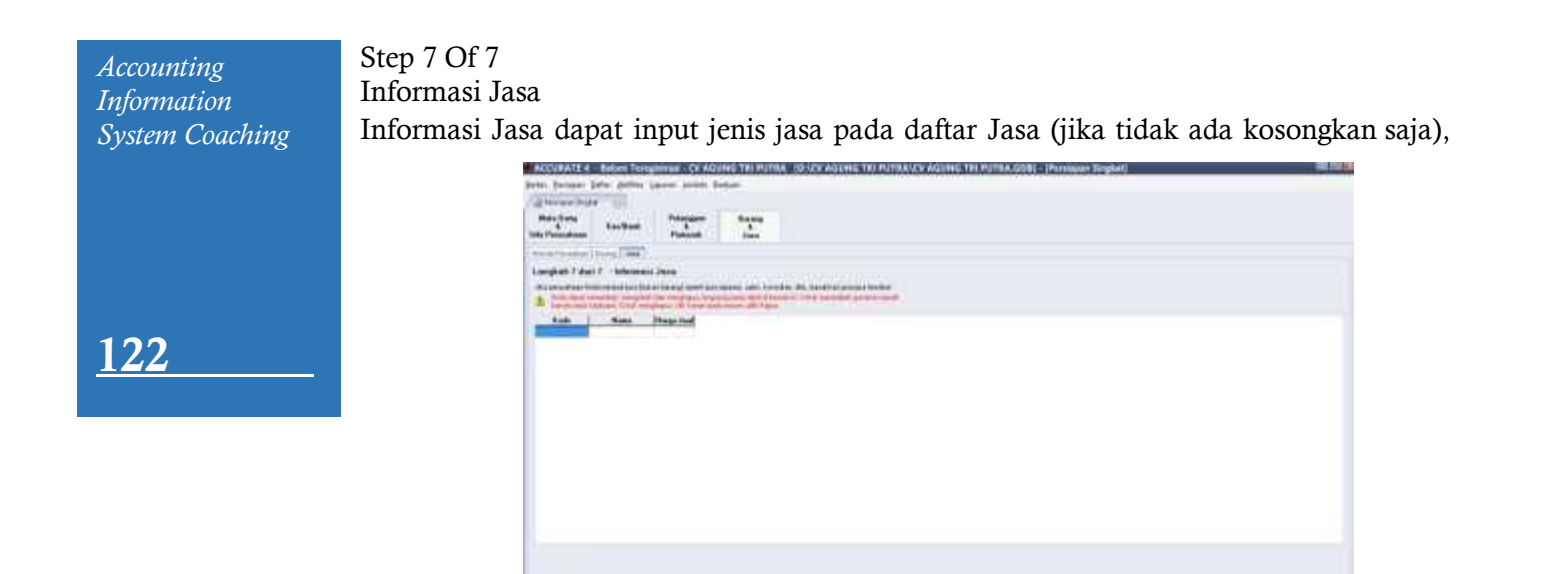

**Gambar : 2.26 Informasi Jasa**

m.

Setelah semua selesai di *input*, klik tombol Lanjut. Maka akan muncul jendela selamat klik Selesai*.*

Chinese Example | Vitales

**STATISTICS** 

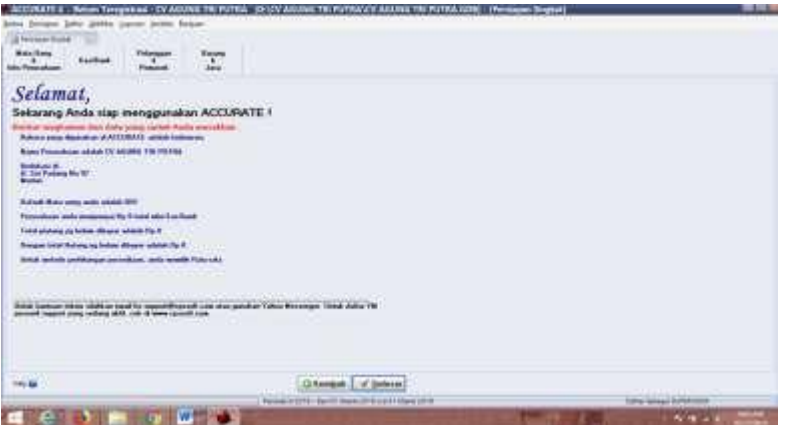

Gambar 10. Jendela Selamat

#### 2. Indeks Laporan

*Accurate* telah menyediakan beragam macam bentuk kategori laporan yang bisa kita buka dan baca untuk mengetahui kondisi perusahaan pada periode tertentu. Beragam macam bentuk kategori laporan dan detail dari kategori laporan tersebut dapat kita lihat dalam indeks laporan seperti gambar dibawah ini :

| Perpetaint                                                                                                    | (1) included in Ell. Installation                                                                                                    | 피                                                                                                    |                         |
|----------------------------------------------------------------------------------------------------|----------------------------------------------------------------------------------------------------|----------------------------------------------------------------------------------------------------|-------------------------|
| <b>In Borden Bulletin</b>                                                                                                    | m<br><b>Librace</b>                                                                                                    |                                                                                                    |                         |
| <b>Kentuck</b>                                                                                                    | <b>Kataloni Lipacar</b><br><b>EXTREMELY</b>                                                                                                    | <b>Timball Liquidad</b>                                                                                                    |                         |
| <b>Personal</b>                                                                                                    | Chaster<br><b>CENTRAL</b>                                                                                                    | <b>Chinara Novidad</b><br><b>Distant Dokk Howest</b><br><b>Claimin SAJS Francist</b>                                                                                                    | 读                       |
| <b>Fordering</b>                                                                                                    | <b>Children</b> Palama & Principales<br><b>Column Financin</b>                                                                                                    | <b>Close Policebuy Side!</b><br><b>Cheata Brugaea Pensiel</b>                                                                                                    |                         |
| <b>Printerban</b>                                                                                                    | <b>Children Hutung &amp; Pressure</b>                                                                                                    | Sana Februar Jespani                                                                                                    |                         |
| <b>Sept Toker</b>                                                                                                    | <b>Citation Protestant</b><br><b>Tal Pentimenant Finance</b>                                                                                                    | News Pelsemprings Angel Perski<br>(Newaring S.W. Lease Christopher)                                                                                                    |                         |
| <b>Suffrage</b>                                                                                                    | <b>Caldida Sales</b><br><b>Tarwinham</b>                                                                                                    | <sup>1</sup> Direct Foundation                                                                                                    |                         |
| <b>Utalia</b><br><b>Timbus</b><br><b>Millar Marian</b><br>Milita Tame<br><b>Citation</b><br><b>California</b><br><b>BI CASTAS Administration</b> | <b>Closery</b><br><b>Call Lacouse Pressure</b><br><b>El appel Freguesia</b><br><b>El Leone Finisionen</b><br><b>Calcione Page Industrial</b><br><b>Change Lakier</b><br><b>Chance Termsell</b><br><b>El Lacosa</b> Tenissan<br>٠ | <b><i>Chairman Mage Streeted</i></b><br>Character Matches<br>Collabor Trust (Flatcombrigan Flatcoln)<br><b>Lake Right Ampount Foundation</b><br>Like Tug Peberlega Angeest<br>C. Balling Pohondrope Angame Preside<br>- Lime Propriet provident<br><b>Silverman als Distant</b><br><b><i>Editor Garment</i></b><br><b>Coffee bat Lappear Are: Kay Sheroki Tan Lacommitt</b><br>Elizarea Australia Maria 1 al Tanzeland<br>Lit approximate Fax Diversity Longmand<br>Lit, as twen Assn Fist per Bilder Weekers, Tel: Longoon of<br>Silippone And Fax per Buler Melide Langrand |                         |
| <b>Orlea Pagmain</b>                                                                                                    |                                                                                                    | <b>Collector on Elisabet Panelli</b>                                                                                                    |                         |
| <b>Formule Serbake</b><br>$-1$                                                                                                    |                                                                                                    | <b>Elderk Puberships New Man</b><br>Linkell Problems stributes                                                                                                    |                         |
| <b>Elders Present Assessment</b><br>Children Leonard<br><b>TERRITORY</b>                                                                         | Estimated                                                                                                    |                                                                                                    |                         |
|                                                                                                    |                                                                                                    | Resource to David Hard 2219 and 2319 and 2319                                                                                                    | Defar Sebasa TUPERIADOR |

Gambar 11. Indeks Laporan

Pencatatan transaksi di *Accurate* dilakukan secara *real time processing* yaitu proses dimana kita langsung dapat melihat efek transaksi yang baru saja kita input terhadap posisi keuangan perusahaan yang ditampilkan pada laporan keuangan dan laporan pendukung lainnya. Laporan merupakan bagian terpenting dari sistem akuntansi. Tujuan akhir dari pencatatan akuntansi adalah menghasilkan suatu laporan. Laporan yang baik dan akurat diharapkan dapat memberikan gambaran aktual aktivitas *financial* perusahaan. *Accurate* yang merupakan suatu *program teintegrasi* menyediakan fasilitas pelaporan keuangan yang sangat memudahkan *user.* Terutama sistem *database Accurate* yang memungkinkan setiap aktifitas *financia*l yang terjadi dan tercatat dalam sistem dapat digali saat dirangkum menjadi suatu laporan.

Ada beberapa macam laporan dalam akuntansi yang berbeda-beda antara satu perusahaan dengan perusahaan lainnya dan sangat tergantung juga pada kebutuhan masing-masing perusahaan. Tetapi pada pokoknya ada beberapa macam laporan yang diperlukan hampir setiap perusahaan dan macam laporan tersebut terangkum oleh sistem *Accurate* yaitu :

## 1). *General Ledger* (Buku Besar)

*General ledger* atau sering disebut buku besar dapat dikatakan merupakan rangkuman dari keseluruhan aktifitas *financial* perusahaan pada suatu *periode* tertentu. Untuk mendapatkan laporan *general ledger*, dari menu utama *Accurate* pilih menu *report* dilanjutkan dengan memilih submenu *general ledger* dan klik *general ledger summary*

## 2). *Trial Balance* (Neraca Saldo)

*Trial balance* atau yang sering disebut dengan neraca saldo pada dasarnya dapat dikatakan mempunyai fungsi yang hampir sama dengan buku besar atau *general ledger* yang memberikan rangkuman aktifitas *financial* perusahaan pada suatu *periode* tertentu. Perbedaannya terletak pada cara penyajiannya. Pada *trial balance* disajikan informasi mengenai perusahaan yang tejadi pada suatu periode tertentu. Untuk menghasilkan laporan *trial balance* dari menu utama pilih menu *report* dilanjutkan dengan memilih *form trial balance* pada *general ledger.*

#### 3). *Financial Statement* (Laporan Keuangan)

*Financial Statement* atau yang sering disebut dengan laporan keuangan adalah laporan yang memberikan gambaran kondisi keuangan perusahaan pada suatu saat tertentu. Ada 2 (dua) keadaan keuangan perusahaan yang biasanya dibutuhkan oleh perusahaan, yaitu:

a. Neraca *(Balance Sheet*)

*Balance Sheet* merupakan keadaan yang menggambarkan perimbangan antara asset yang dimiliki oleh perusahan dengan sumber dananya. Untuk mendapatkan laporan ini dari menu utama *accurate* pilih menu *report* dilanjutkan dengan sub menu *financial statement* dan pilih *balance sheet*

b. Laporan Laba-Rugi *( Income Statement*)

Laporan Laba-Rugi merupakan laporan yang menunjukkan besarnya keuntungan yang diperoleh perusahaan pada saat periode waktu tertentu. Laporan ini mengurangkan pendapatan yagn diterima perusahaan pada suatu periode yang sama. Untuk mendapatkan laporan *profit and loss* dari menu utama *accurate* dilanjutkan dengan mengklik submenu *financial statement* dan pilih *profit and loss* (standart).

c. Laporan Perubahan Modal (*Equity )*

Laporan perubahan modal adalah laporan yang menyajikan perubahan modal setelah digunakan untuk membiayai kegiatan usaha perusahaan selama satu periode akuntansi.Laporan perubahan modal menjadi suplemen pelengkapn dari laporan laba/rugi.Laporan ini menyajikan pertambahan atau pengurangan modal dalam satu periode akuntansi. Unsur-unsur yang digunakan dalam penyajian laporan perubahan modal antara lain akun modal, akun prive dan laba/rugi.

d. Laporan Arus Kas (*Cash Flow )*

Laporan arus kas untuk menampilkan rincian perubahan arus kas dalam periode. Untuk mengetahui laporan arus kas ini klik *general ledger* pilih *financial statement* selanjutnya pilih *cash flow summary.*

124\_\_\_\_\_\_

### 3. Membuat, Mengedit, dan Menghapus Akun

1) Membuat Akun

Pada dasarnya pengisian Daftar Akun telah Anda lakukan pada saat Anda mengikuti panduan persiapan awal database dengan menggunakan Quick Setup. Jika setelah melakukan persiapan database melalui Quick Setup ternyata terdapat informasi akun yang ingin Anda tambah ataupun Anda ubah atau hapus sesuai dengan aktivitas operasional perusahaan, Anda dapat langsung melakukannya melalui menu utama Daftar – Daftar Akun (List – Chart Of Account) tanpa harus masuk ke tampilan Quick Setup lagi. Akun baru dapat Anda tambahkan pada daftar akun (chart of account)

- 2) Klik menu utama Daftar-Daftar Akun [List-Chart Of Account], kemudian klik tombol Baru [New].
- 3) Pada form New Account, Anda dapat mengisi informasi sehubungan dengan akun baru yang Anda input dengan mengikuti petunjuk berikut ini:
	- a. Account Type : 16 pilihan tipe account (pilih salah satu)
	- b. Fiscal : Muncul untuk pilihan tipe laba/rugi (Revenue, COGS, Expense, Other Income, dan Other Expense). Default aktif, yang berfungsi untuk pengisian SPT PPh tahunan form 1771.
	- c. Account No : Ketikkan nomor Akun (maksimal 20 karakter) bisa diketikkan alpha numeric, boleh gabungan angka, huruf atau tanda baca lainnya.
	- d. Suspended : Check box ini berfungsi untuk me-non aktifkan suatu Akun. Jika Field option box ini Anda centang, maka akun tersebut tidak akan ditampilkan pada daftar akun dan tidak dapat digunakan dalam transaksi. Anda dapat mengaktifkan kembali akun tersebut dengan cara me-uncentang field option box Suspended.
	- e. Name : Nama Account (maksimal 60 karakter)
	- f. Currency : Pilihan mata uang. Field ini hanya muncul untuk pengisian akun dengan tipe : Cash/Bank, Account Receivable, dan Account Payable.
	- g. Sub Account : Anda dapat mencentang check box Sub Account, jika akun yang Anda buat merupakan akun anak (bagian) dari akun sebelumnya. Setelah mengaktifkan option ox Sub Account, Anda dapat memilih parent dari akun tersebut. Aktifitas ini, akan menyebabkan tampilan akun parent yang dipilih menjadi tebal (Bold), dan didalam isian akun tersebut terdapat Informasi Parent Account, serta field Opening Balance hilang.
	- h. Opening Balance : Isikan saldo awal (dalam mata uang aslinya)
	- i. As Of : Pilih/isikan tanggal pengisian saldo awal. Default tanggal diisikan sesuai dengan Start Date yang diisikan dari menu Setup – Company Info.
- 4) Next : Tombol yang berfungsi untuk masuk ke tampilan isian akun yang baru.
- 5) OK : Tombol yang berfungsi untuk menyimpan form isian akun baru yang sudah Anda isi.
- 6) Cancel : Tombol yang berfungsi untuk keluar dari form isian akun tanpa melakukan penyimpanan
- 4. Mengedit (mengubah) Akun
- Anda dapat mengubah setiap akun yang terdapat pada daftar akun dengan cara:
- 1) Klik menu utama Daftar Daftar Akun [List Chart Of Account]
- 2) Sorot akun yang akan diubah lalu double klik atau klik Tombol Ubah (Edit) untuk membuka tampilan form isian akun tersebut.
- 3) Setelah form isian akun terbuka, lakukan perubahan atau pengeditan sesuai dengan yang Anda inginkan.
- 4) Klik Tombol OK.
- 5. Menghapus Akun

Anda dapat menghapus akun yang terdapat pada daftar akun dengan syarat:

- 1) Tidak ada transaksi yang menggunakan akun yang akan dihapus tersebut
- 2) Akun yang akan dihapus tidak digunakan sebagai Default Account
- 3) Akun yang akan dihapus tidak merupakan Akun Induk (Parent Account)

Menghapus akun cukup mudah, caranya buka daftar akun lalu sorot akun yang ingin Anda hapus, kemudian klik Tombol Delete atau klik kanan pada mouse lalu pilih Delete.

## **PENUTUP**

- Pelaksanaan kegiatan Pengabdian kepada Masyarakat berupa pelatihan sistem informasi akutasni accurate bagi Karyawan PT. Mahatani telah dilaksanakan dengan baik. Indikator kepuasan atas pelatihan tersebut antara lain :
- 1. Respon yang ditunjukkan oleh peserta selama kegiatan berlangsung. Respon tersebut berupa intensitas pertanyaan serta tanggapan yang diberikan secara langsung oleh pembicara dalam merespon pertanyaan yang diajukan. Kualitas jawaban yang disampaikan dapat memuaskan peserta sehingga terlihat peserta memperoleh pemahaman yang lebih baik dibandingkan sebelum melakukan pelatihan ini.
- 2. Kesesuaian antara materi dengan kebutuhan prosedur pembelian, khususnya sistem informasi akuntansi accurate bagi Karyawan PT. Mahatani dalam meningkatkan kinerja.
- 3. Peserta memahami pentingnya materi yang disajikan karena berkaitan dengan usaha yang dikelola Karyawan PT. Mahatani. Sehingga banyak pertanyaan yang diajukan seputar materi yang disampaikan oleh pembicara.
- 4. Kegiatan pengabdian kepada masyarakat ini dapat dijadikan sharing pengetahuan konseptual hingga implementasi bagi pemateri dan peserta. Sehingga menjadi sarana *transfer knowledge* yang dilakukan antara pembicara yang berlatar belakang akademisi dan praktisi dengan Karyawan PT. Mahatani.

### DAFTAR PUSTAKA

- Amanda, A.L., Efrianti, D. and Marpaung, B., 2019. Analisis Pengaruh Kandungan Informasi Komponen Laba Dan Rugi Terhadap Koefisien Respon Laba (Erc) Studi Empiris Pada Perusahaan Manufaktur Sektor Industri Dasar Dan Kimia Yang Terdaftar Di Bursa Efek Indonesia (Bei). *Jurnal Ilmiah Manajemen Kesatuan*, *7*(1), pp.188-200.
- Cenik Ardana, Hendro Lukman, Sistem Informasi Akuntansi Edisi Pertama, Jakarta : Mitra Wacana Media, 2016), 4.
- Firmansyah, I. and Pramiudi, U., 2020. Analisis Pengendalian Intern Atas Sistem Informasi Penjualan Terhadap Efektivitas Dan Efisiensi Penjualan PT. Enseval Putera Megatrading Tbk. *Jurnal Ilmiah Akuntansi Kesatuan*, *8*(1), pp.1-8.
- Hаll, . Jаmes А. 2009. *Sistem Informаsi Аkuntаnsi*. (Fitriаsаri, Dewi dаn Deni Аrnos Kwаry.Jаkаrtа: Sаlembа Empаt.
- Ikatan Akuntan Indonesia. 2007. Standar Akuntansi Keuangan. Jakarta: Salemba Empat
- Iriyadi, I., Supriadi, Y. and Vannywati, V., 2011. Pengaruh Profesionalisme Auditor dan Etika Profesi Auditor Terhadap Pertimbangan Tingkat Materialitas. *Jurnal Ilmiah Ranggagading (JIR)*, *11*(2), pp.75-81.
- Iriyadi, I., 2005. Analisis Selisih Biaya Produksi Sebagai Alat Pengendalian Manajemen dalam Meningkatkan Efisiensi Biaya Produksi. *Jurnal Ilmiah Ranggagading (JIR)*, *5*(1), pp.7-13.
- Jogiyanto, (2005). *Analisis & Desain Sistem Informasi,* Yogyakarta: Andi
- Kadir, A. (2009). *Pengantar Sistem Informasi* Yogyakarta: Andi.
- Kell, Walter G, Raymond N Johnson, William C Boynton. 2001. Modern Auditing. Seventh Edition. New York: John Willey & Sons Inc.
- Krismiаji. 2010. *Sistem Informаsi Аkuntаnsi*. Yogyаkаrtа: UPP UMP YKPN.
- Mulyadi, 2016 Sistem Akuntansi Edisi 4, Jakarta: Salemba Empat, 2016
- Nаrko. 2007. *Sistem Аkuntаnsi.* Yogyаkаrtа: Yаyаsаn Pustаkа Nusаtаmа.
- Nathan Thomas. 2009. "Rancang Bangun Sistem Akuntansi Pada Yayasan Pendidikan Dan Pengembangan Musik (YPPM) Kythara Surakarta". Skripsi FE Unisri, tidak dipublikasikan

Oetomo, B. S. D. (2002). *Perencanaan & Pembangunan Sistem informasi*, Yogyakarta: Andi.

- Pamungkas, B. and Iriyadi, I., 2012. Analisa Atas Pelaksanaan Audit Mutu Internal Untuk Mengevaluasi Efektifitas Penerapan Sistem Manajemen Mutu ISO 9001: 2000 Studi kasus pada PT. Murni Cahaya Pratama. *Jurnal Ilmiah Kesatuan (JIK)*, *9*(2).
- Pramiudi, U. and Christiana, V., 2018. The Implementation of Accurate System in Preparation of Financial Statements. In *International Conference On Accounting And Management Science 2018* (pp. 231-238).
- Rаnаtаriszа, Mirzа Mаulinаrhаdi dаn Mаz Аdviаn Noor. 2013. *Sistem Informаsi Аkuntаnsi pаdа Аplikаsi Аdministrаsi Bisnis*. Mаlаng:UB Press.
- Rosita, S.I., Pramiudi, U. and Efrianti, D., 2017. Pelatihan Akuntansi Bagi Umkm Untuk Meningkatkan Kinerja Keuangan Perusahaan. *Jurnal Abdimas*, *1*(1), pp.13-15.
- Romney, dan Steinbart. 2018. "*Sistem Informasi Akuntansi*", buku kedua, Edisi Kesembilan, Jakarta, Salemba Empat.
- Tearney, Wolk and Dodd. 2001. Accounting Theory. South Western College Publishing: Thomson Learning
- Ulfi Hapsari. 2005. "Sistem Akuntansi Penerimaan dan Pengeluaran Kas Pada Unit Usaha Toko di KPRI Serba Usaha Migas Cepu". Tugas Akhir, Universitas Negeri Semarang
- V. Wiratna Sujarweni, Sistem Akuntansi, (Yogyakarta: Pustaka Baru Press, 2015), .
- Wilkinson, J.W., Cerullo, M. J., Raval, V. & Wong-On-Wing,B. 2000. Accounting Information Systems- Essential Concepts and Applications. Fourth Edition, John Willey and Sons, Inc
- Wing Wahyu Winarno, Sistem Informasi Akuntansi Edisi 2, (Yogyakarta: UPP STIM YKPN, 2006), 1.9.
- Zaki Baridwan. 2004. Intermediate Accounting. Yogyakarta: BPFE
- Undang Undang No. 20 Tahun 2008 Tentang Usaha Kecil, dan Menengah.

126\_\_\_\_\_\_